## How to Download the Firmware image over the USB

### 5/28/2015

# Overview of Kiosk2 tools and firmware

- HidApp.exe the tool that is used for firmware download (Provide this tool to customer as reference only.)
- Two components of the Firmware
  - File Loader -- is a main image that can overwrite the Bootloader.
  - Application Image this is an image of the firmware that is downloaded over the USB interface. This image makes calls to the USB drivers that are contained in the boot-loader.
- Load file order:
  - 1. File Loader file. (EC8\_FL\_1\_0\_1\_w\_EC9\_BL\_x\_x\_x.hex)
  - 2. Main Image. (EC8\_GR2\_x\_x\_Cxx\_-rxxxx.hex)

- 🗆 × Vivotech Hid USBTool Kiosk2 USB Tool /VO tech<sup>®</sup> V2.0 Copyright (C) 2010 Vivotech Connect the Vivotech Cmds Device Identifier Report Options reader using Exchange Input/Output Reports Vendor ID: 1D5F -Ping command Control Transfer Only the USB Product ID: 0100 C Exchange Feature Reports Write Command Params Test HID Device interface... 40002000 RAM Addr Report No. 1 Detect HID Device Clear Exit Click on Flash Addr 00010000 Once Device detected VID=0x1D5F PID=0x0100 "Detect HID 00000004 Data Size Continuous Usage Page: 0xFF00 Usage: 0x1 DEADBEEF Data Device" Input Report Byte Length: 64 1000 ms Output Report Byte Length: 64 Ouiet 0 C Debug Feature Report Byte Length: 0 Interval Number of Link Collection Nodes: 1 Number of Input Button Caps: 0 Download File Number of InputValue Caps: 4 CANDIDATE.hex Number of InputData Indices: 4 Number of Output Button Caps: 0 Number of Output Value Caps: 4 Upoad File Number of Output Data Indices: 4 memory\_dump.txt Number of Feature Button Caps: 0 Number of Feature Value Caps: 0 Number of Feature Data Indices: 0 Bytes Received Bytes sent Number of Input Buffers: 32 \*\*\*HID Test Report\*\*\* 01 01 \* 13:42:05, March 05, 2012 56 56 69 69 56 56 4F 4F 74 74 65 65 63 63 68 68 32 32 -loo

### Vivotech Hid USBTool

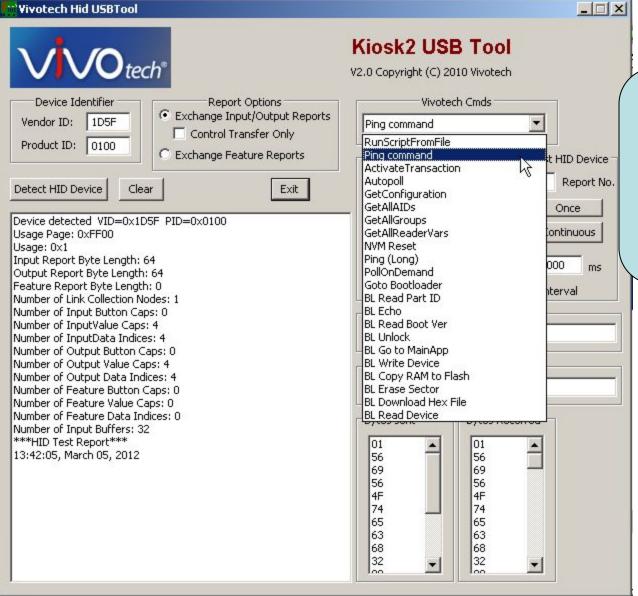

To verify that the reader is communicating, select the "Ping Command" and then click on the "Once" button.

|   | Wivotech Hid USBTool                                                                                                    | X                                                                                                    |
|---|----------------------------------------------------------------------------------------------------|----------------------------------------------------------------------------------------------------|
|   | Device Identifier Report Options                                                                                                    | Kiosk2 USB Tool<br>V2.0 Copyright (C) 2010 Vivotech<br>Vivotech Cmds                                                                            |
|   | Product ID:     0100       Control Transfer Only       Exchange Feature Reports                                                                                                    | Ping command     Image: Command Params       Write Command Params     Test HID Device       RAM Addr     40002000       Flash Addr     00010000 |
|   | Output Report Byte Length: 64<br>Feature Report Byte Length: 0<br>Number of Link Collection Nodes: 1<br>Number of Input Button Caps: 0<br>Number of InputValue Caps: 4<br>Number of InputData Indices: 4<br>Number of Output Button Caps: 0 | Data Size 00000004 Continuous Data DEADBEEF Quiet 0 Debug Interval                                                                              |
|   | Number of Output Value Caps: 4<br>Number of Output Data Indices: 4<br>Number of Feature Button Caps: 0<br>Number of Feature Value Caps: 0<br>Number of Feature Data Indices: 0<br>Number of Input Buffers: 32<br>***HID Test Report***      | Download File<br>CANDIDATE.hex<br>Upoad File<br>memory_dump.txt                                                                                 |
|   | 13:42:05, March 05, 2012<br>Ping Packet<br>56 69 56 4F 74 65 63 68 32 00 18 01 00 00 B3 CD<br>Sent Report type 1 len 64 total len 16<br>Read Response: ReportLength=64                                                                      | Bytes sent Bytes Received                                                                                                    |
| > | S6 69 56 4F 74 65 63 68 32 00 18 04 00 00 CC 35         00 00 00 00 00 00 00 00 00 00 00 00 00                                                                                                    | 56     56       4F     4F       74     74       65     63       68     68       32     32                                                       |

You should see the response to the Ping packet in the window

| Wivotech Hid USBTool                                                                                                    |                                                                                                    |
|----------------------------------------------------------------------------------------------------|----------------------------------------------------------------------------------------------------|
| VVO tech <sup>®</sup>                                                                                                    | Kiosk2 USB Tool<br>V2.0 Copyright (C) 2010 Vivotech                                                                                                    |
| Device Identifier       Report Options         Vendor ID:       1D5F         Product ID:       0100         Control Transfer Only       Exchange Feature Reports         Detect HID Device       Clear         Exit       Exit         Output Report Byte Length: 64       Feature Report Byte Length: 0         Number of Link Collection Nodes: 1       Number of Input Button Caps: 0         Number of Input Button Caps: 0       Number of Output Button Caps: 0         Number of Output Button Caps: 0       Number of Output Button Caps: 0         Number of Feature Button Caps: 0       Number of Feature Button Caps: 0         Number of Feature Button Caps: 0       Number of Feature Value Caps: 4         Number of Feature Data Indices: 4       Number of Feature Value Caps: 0         Number of Input Buffers: 32       ****HID Test Report***         13:42:05, March 05, 2012      Ping Packet         56 69 56 4F 74 65 63 68 32 00 18 01 00 00 B3 CD       Sent Report type 1 len 64 total len 16         Read Response: ReportLength=64       56 69 56 4F 74 65 63 68 32 00 18 04 00 00 CC 35         00 00 00 00 00 00 00 00 00 00 00 00 00 | Wivotech Cmds         Ping command         RunScriptFromFile         Ping command         ActivateTransaction         Autopoll         GetAllAIDs         GetAllGroups         GetAllReaderVars         NVM Reset         Ping (Long)         PollOnDemand         Soto Bootloader         BL Read Part ID         BL Read Part ID         BL Read Boot Ver         BL Chop RAM to Flash         BL Erase Sector         BL Copy RAM to Flash         BL Frase Sector         BL Download Hex File         BL Read Device         01       16         156       65         63       63         63       63         63       63 |

Select the "Goto Bootloader" command and then click on the "Once" button.

| $\sqrt{\sqrt{O}}_{tech^*}$                                                                                                    | Kiosk2 USB Tool<br>V2.0 Copyright (C) 2010 Vivotech                                                   |
|----------------------------------------------------------------------------------------------------|----------------------------------------------------------------------------------------------------|
| Device Identifier Vendor ID: 1D5F Product ID: 0100  Detect HID Device Clear  Report Options  Report Options  Exchange Input/Output Report  Control Transfer Only  Exchange Feature Reports  Detect HID Device Clear  Exit                                                                                                    | S Goto Bootloader S Write Command Params Test HID I RAM Addr 40002000                                 |
| Number of InputValue Caps: 4<br>Number of InputData Indices: 4<br>Number of Output Button Caps: 0<br>Number of Output Value Caps: 4<br>Number of Output Data Indices: 4<br>Number of Feature Button Caps: 0<br>Number of Feature Value Caps: 0<br>Number of Feature Data Indices: 0<br>Number of Input Buffers: 32<br>****HID Test Report***<br>13:42:05, March 05, 2012 | Data Size 00000004     Continu     Data DEADBEEF     Quiet 0     Debug     Interval     CANDIDATE.hex |
| Ping Packet<br>56 69 56 4F 74 65 63 68 32 00 18 01 00 00 B3 CD<br>Sent Report type 1 len 64 total len 16<br>Read Response: ReportLength=64                                                                                                    | Upoad File memory_dump.txt Bytes sent Bytes Received                                                  |
| 56 69 56 4F 74 65 63 68 32 00 18 04 00 00 CC 35<br>00 00 00 00 00 00 00 00 00 00 00 00 00                                                                                                    | 01 01<br>56 56<br>69 69<br>56 56<br>4F 4F<br>74 74<br>65 65<br>63 63                                  |
| Goto Bootloader<br>56 69 56 4F 74 65 63 68 32 00 07 02 00 00 AA 5B<br>Sent Report type 1 len 64 total len 16                                                                                                    |                                                                                                    |

This is what you should see in the window.

### Vivotech Hid USBTool - 🗆 × Kiosk2 USB Tool **NO**tech<sup>®</sup> V2.0 Copyright (C) 2010 Vivotech Vivotech Cmds Device Identifier Report Options Exchange Input/Output Reports Vendor ID: 1D5F Goto Bootloader • Control Transfer Only RunScriptFromFile 0100 Product ID: C Exchange Feature Reports Ping command t HID Device ActivateTransaction Autopoll Report No. Detect HID Device Exit Clear GetConfiguration GetAllAIDs Once Number of InputValue Caps: 4 \* GetAllGroups GetAllReaderVars ontinuous Number of InputData Indices: 4 Number of Output Button Caps: 0 NVM Reset Pina (Lona) Number of Output Value Caps: 4 000 ms PollOnDemand Number of Output Data Indices: 4 Goto Bootloader Number of Feature Button Caps: 0 terval BL Read Part ID Number of Feature Value Caps: 0 Number of Feature Data Indices: 0 BL Echo BL Read Boot Ver Number of Input Buffers: 32 hà \*\*\*\*HID Test Report\*\*\* BL Unlock BL Go to MainApp 13:42:05, March 05, 2012 **BL Write Device** ---Ping Packet---BL Copy RAM to Flash **BL Erase Sector** 56 69 56 4F 74 65 63 68 32 00 18 01 00 00 B3 CD BL Download Hex File Sent Report type 1 len 64 total len 16 BL Read Device Read Response: ReportLength=64 56 69 56 4F 74 65 63 68 32 00 18 04 00 00 CC 35 01 01 56 56 69 69 56 56 4F 4F 64 (64) Bytes Read report 1 □ViVOtech2 74 74 65 65 63 63 ---Goto Bootloader---68 68 56 69 56 4F 74 65 63 68 32 00 07 02 00 00 AA 5B 32 32 --Sent Report type 1 len 64 total len 16 00 00

2.)To verify that you are communicating with the Bootloader, click on "BL Read Boot Ver." Then click "Once"

|                                       | Wivotech Hid USBTool                                                                                                    | ×                                                                                                    |
|---------------------------------------|----------------------------------------------------------------------------------------------------|----------------------------------------------------------------------------------------------------|
|                                       | VVO tech*                                                                                                    | Kiosk2 USB Tool<br>V2.0 Copyright (C) 2010 Vivotech                                                                 |
|                                       | Device Identifier       Report Options         Vendor ID:       1D5F         Product ID:       0100         C Exchange Feature Reports                                                                                                    | Vivotech Cmds BL Read Boot Ver Write Command Params Test HID Device                                                 |
| The bootloader                        | Detect HID Device Clear Exit                                                                                                    | RAM Addr         40002000         1         Report No.           Flash Addr         00010000         Once         I |
| version<br>displays in the<br>window. | 56 69 56 4F 74 65 63 68 32 00 07 02 00 00 AA 58         Sent Report type 1 len 64 total len 16        BL Read Boot Version         4B 0A 0D 00         Sent Report type 1 len 64 total len 4                                                                     | :                                                                                                    |
|                                       | Read Response: ReportLength=64<br>31 32 30 30 30 0D 0A 4F 4B 0D 0A 00 00 00 00 00<br>00 00 00 00 00 00 00 00 00 00 00 00 00                                                                                                    | Download File<br>CANDIDATE.hex<br>Upoad File<br>memory_dump.txt                                                     |
|                                       | BL Read Boot Version<br>4B 0A 0D 00<br>Sent Report type 1 len 64 total len 4<br>Read Response: ReportLength=64<br>4B 0D 0A 30 0D 0A 36 30 0D 0A 34 33 0D 0A 45 43<br>39 5F 55 53 42 5F 42 4C 20 31 2E 32 2E 39 36 0D<br>0A 00 00 00 00 00 00 00 00 00 00 00 00 0 | Bytes sent Bytes Received<br>01<br>4B<br>0A<br>0D<br>0D<br>00<br>00<br>00<br>00<br>00<br>00<br>00<br>00             |

| wivotech Hid USBTool                                                                                                    |                                                                                                    |
|----------------------------------------------------------------------------------------------------|----------------------------------------------------------------------------------------------------|
| Wivotech Hid USBTool         Vivotech Hid USBTool         Device Identifier         Vendor ID:       1D5F         Product ID:       0100         Control Transfer Only         Exchange Feature Reports         Detect HID Device       Clear                                          | Kiosk2 USB Tool<br>V2.0 Copyright (C) 2010 Vivotech<br>Vivotech Cmds<br>BL Unlock<br>BL Unlock<br>RunScriptFromFile<br>Ping command<br>ActivateTransaction<br>Autopoll<br>GetConfiguration                                                                                                    |
| □ 12000 □ □ OK □ □<br>BL Read Boot Version<br>4B 0A 0D 00<br>Sent Report type 1 len 64 total len 4<br>Read Response: ReportLength=64<br>4B 0D 0A 30 0D 0A 36 30 0D 0A 34 33 0D 0A 45 43<br>39 5F 55 53 42 5F 42 4C 20 31 2E 32 2E 39 36 0D<br>0A 00 00 00 00 00 00 00 00 00 00 00 00 0 | GetAllAIDs<br>GetAllGroups<br>GetAllGroups<br>GetAllReaderVars<br>NVM Reset<br>Ping (Long)<br>PollOnDemand<br>Goto Bootloader<br>BL Read Part ID<br>BL Echo<br>BL Read Boot Ver<br>BL Unlock<br>BL Go to MainApp<br>BL Write Device<br>BL Copy RAM to Flash<br>BL Erase Sector<br>BL Download Hex File |
| BL Unlock<br>55 32 33 31 33 30 0A 0D 00<br>Sent Report type 1 len 64 total len 9<br>Read Response: ReportLength=64<br>4B 0D 0A 30 0D 0A 36 30 0D 0A 34 33 0D 0A 45 43<br>39 5F 55 53 42 5F 42 4C 20 31 2E 32 2E 39 36 0D<br>0A 00 00 00 00 00 00 00 00 00 00 00 00 0                   | BL Read Device     01       01     01       55     48       32     0D       33     0A       31     30       30     0A       0A     36       0D     30       0D     30                                                                                                    |

| 🖬 Vivotech Hid USBTool                                                                                                    |                                                                                                    |                          |
|----------------------------------------------------------------------------------------------------|----------------------------------------------------------------------------------------------------|--------------------------|
| Device Identifier Report Options                                                                                                    | Kiosk2 USB Tool V2.0 Copyright (C) 2010 Vivotech Vivotech Cmds The file to                                                                                                    | o be                     |
| Vendor ID:       1D5F         Product ID:       0100         Cexchange Input/Output Reports         Control Transfer Only         Exchange Feature Reports         Detect HID Device       Clear                | BL Download Hex File     Image: Command Params       Write Command Params     Tes       RAM Addr     40002000       1     as the                                                                                                    | ded<br>in th<br>ctory    |
| □U23130□□<br>BL Unlock<br>55 32 33 31 33 30 0A 0D 00<br>Sent Report type 1 len 64 total len 9<br>Read Response: ReportLength=64<br>55 32 33 31 33 30 0D 0A 00 00 00 00 00 00 00 00 00<br>00 00 00 00            | Flash Addr       00010000       HidApp.ex         Data Size       00000004       C         Data       DEADBEEF       I         Quiet       0       Debug       I         Download File       EC8_FL_1       w_EC9_BL         CANDIDATE.hex       Type in the here         Image: Memory_dump.txt       here | ct file<br>_0_1<br>x.x.x |
| BL Unlock<br>55 32 33 31 33 30 0A 0D 00<br>Sent Report type 1 len 64 total len 9<br>Read Response: ReportLength=64<br>55 32 33 31 33 30 0D 0A 00 00 00 00 00 00 00 00<br>00 00 00 00 00 00 00 00 00 00 00 00 00 | Bytes sent         Bytes Received           01         55           32         32           33         31           31         31           33         30           0A         0D           0D         0A           00         00                                                                           |                          |

| VVO tech*                                                                                                    | Kiosk2 USB Tool<br>V2.0 Copyright (C) 2010 Vivotech                                                                |
|----------------------------------------------------------------------------------------------------|----------------------------------------------------------------------------------------------------|
| Device Identifier       Report Options         Vendor ID:       1D5F         Product ID:       0100         C Exchange Feature Reports | Write Command Params Test HID Device                                                                               |
| Detect HID Device Clear Exit                                                                                                    | RAM Addr         40002000         1         Report           Flash Addr         00010000         Once         Once |
| 14:02:08, March 05, 2012                                                                                                    |                                                                                                    |
| Device detected VID=0x1D5F PID=0x0100                                                                                                  | Data Size 00000004 Continuous                                                                                      |
| Usage Page: 0xFF00<br>Usage: 0x1                                                                                                    | Data DEADBEEF                                                                                                    |
| Input Report Byte Length: 64                                                                                                    | Quiet 0 Debug                                                                                                    |
| Output Report Byte Length: 64                                                                                                    | Interval                                                                                                    |
| Feature Report Byte Length: 0<br>Number of Link Collection Nodes: 1                                                                    | Download File                                                                                                    |
| Number of Input Button Caps: 0                                                                                                    | CANDIDATE.hex                                                                                                    |
| Number of InputValue Caps: 4<br>Number of InputData Indices: 4                                                                         | CANDIDATEMEX                                                                                                    |
| Number of Dutput Button Caps: 0                                                                                                    | Upoad File                                                                                                    |
| Number of Output Value Caps: 4                                                                                                    |                                                                                                    |
| Number of Output Data Indices: 4                                                                                                    | memory_dump.txt                                                                                                    |
| Number of Feature Button Caps: 0<br>Number of Feature Value Caps: 0                                                                    | Data and Data Data data                                                                                            |
| Number of Feature Data Indices: 0                                                                                                    | Bytes sent Bytes Received                                                                                          |
| Number of Input Buffers: 32                                                                                                    |                                                                                                    |
| ***HID Test Report***<br>14:02:30, March 05, 2012                                                                                      |                                                                                                    |
| 14:02:30, March 03, 2012                                                                                                    |                                                                                                    |
| BL Download Hex File                                                                                                    |                                                                                                    |
| File is good                                                                                                    |                                                                                                    |
| Unlocking Device                                                                                                    |                                                                                                    |
| 55 32 33 31 33 30 0A 0D 00<br>Prepare Sectors 9 20                                                                                     |                                                                                                    |
| Erase Sector 9 20                                                                                                    |                                                                                                    |
|                                                                                                    |                                                                                                    |

The download should begin as shown in the window. This will take several minutes.

| <b>V</b> fort | 'ivotech Hid USB                        | Tool                        |                                 |                                      |           |             | ×              |
|---------------|-----------------------------------------|-----------------------------|---------------------------------|--------------------------------------|-----------|-------------|----------------|
|               |                                         | tech*                       |                                 | Kiosk2 USI<br>/2.0 Copyright (C) 20  |           |             |                |
|               | Device Identifier                       | - G. Fucherson In           | t Options<br>put/Output Reports | Vivoted                              | th Cmds   |             | Then select    |
|               | /endor ID: 1D5F                         | Control Tr                  |                                 | BL Download Hex F                    | =ile      | <u> </u>    | "BL Go to Main |
| P             | Product ID: 0100                        | C Exchange Fe               | ature Reports                   | RunScriptFromFile<br>Ping command    |           | LIII Device | App". Click    |
| 1             |                                         |                             |                                 | ActivateTransactio                   | n         | Report No   | • •            |
| De            | etect HID Device                        | Clear                       | Exit                            | GetConfiguration                     |           | Once 1      | Once.          |
|               | py RAM to Flash 5<br>epare Sectors 19 1 | f000 40002000 4096          | <u> </u>                        | GetAllGroups<br>GetAllReaderVars     |           | lontinuous  |                |
| Co            |                                         | 0000 40002000 4096          |                                 | NVM Reset<br>Ping (Long)             |           |             |                |
| Co            | py RAM to Flash 6                       | 1000 40002000 4096          |                                 | PollOnDemand<br>Goto Bootloader      |           | 000 ms      |                |
| Co            |                                         | 2000 40002000 4096          |                                 | BL Read Part ID                      |           | nterval     |                |
| Pre           | epare Sectors 19 1                      | 9<br>3000 40002000 4096     |                                 | BL Echo<br>BL Read Boot Ver          |           |             |                |
| The wir       | ndow                                    | 9<br>4000 40002000 4096     |                                 | BL Unlock<br>BL Go to MainApp        |           |             |                |
| should        | show                                    | 9<br>5000 40002000 4096     |                                 | BL Write Device<br>BL Copy RAM to Fl | ash       |             | -              |
| the dow       |                                         | 9<br>5000 40002000 4096     |                                 | BL Erase Sector<br>BL Download Hex F | ile       |             |                |
|               |                                         | 9<br>7000 40002000 4096     |                                 | BL Read Device                       | 0,0001000 |             |                |
| was com       |                                         | 0<br>8000 40002000 4096     |                                 | 01                                   | 01        |             |                |
| Pre           | epare Sectors 20 2                      |                             |                                 |                                      | 32        |             |                |
| Fin           | nishing up<br>epare Sectors 20 2        |                             |                                 |                                      | 31        |             |                |
| Co            | py RAM to Flash 6                       | o<br>a000 40002000 4096     |                                 |                                      | 33<br>30  |             |                |
| Pre           | riting 1st sector<br>epare Sectors 9 9  | 0000 4000000 051            |                                 |                                      | 0D<br>0A  |             |                |
|               | ex file download co                     | 0000 40002000 256<br>nplete |                                 |                                      | 30        | -           |                |
|               |                                         |                             |                                 |                                      |           |             |                |

|                                                 | Wivotech Hid USBTool                                                                                                    |                                                                                                    |
|-------------------------------------------------|----------------------------------------------------------------------------------------------------|----------------------------------------------------------------------------------------------------|
|                                                 | VVO tech°                                                                                                    | Kiosk2 USB Tool<br>V2.0 Copyright (C) 2010 Vivotech                                                      |
|                                                 | Device Identifier       Report Options         Vendor ID:       1D5F         Product ID:       0100         C Exchange Input/Output Reports         C Exchange Feature Reports                                           | Vivotech Cmds BL Go to MainApp Write Command Params Test HID Device                                      |
|                                                 | Detect HID Device Clear Exit                                                                                                    | RAM Addr         40002000         1         Report No.           Flash Addr         00010000        Once |
|                                                 | Number of Feature Button Caps: 0<br>Number of Feature Value Caps: 0<br>Number of Feature Data Indices: 0<br>Number of Input Buffers: 32<br>***HID Test Report***<br>13:30:24, March 05, 2012<br>13:30:24, March 05, 2012 | Data Size 00000004 Continuous Data DEADBEEF Quiet 0 Debug Interval                                       |
| You should hear a                               | DBT_DEVICEARRIVAL<br>USB HID Device has been attached.<br>Device detected VID=0x105F PID=0x0100<br>Usage Page: 0xFF00                                                                                                    | Download File<br>CANDIDATE.hex                                                                           |
| long beep.and<br>wait then the<br>reader device | Usage: 0x1<br>Input Report Byte Length: 64<br>Output Report Byte Length: 64<br>Feature Report Byte Length: 0                                                                                                    | Upoad File<br>memory_dump.txt                                                                            |
| should enumerate,<br>as shown here <b>or</b>    | Number of Link Collection Nodes: 1<br>Number of Input Button Caps: 0<br>Number of InputValue Caps: 4<br>Number of InputData Indices: 4                                                                                   | Bytes sent Bytes Received                                                                                |
| select "Detect HID<br>Device"                   | Number of Output Button Caps: 0<br>Number of Output Value Caps: 4<br>Number of Output Data Indices: 4<br>Number of Feature Button Caps: 0<br>Number of Feature Value Caps: 0                                             | 32 31 31<br>33 0D<br>31 0A<br>33 30<br>30 0D                                                             |
|                                                 | Number of Feature Data Indices: 0<br>Number of Input Buffers: 32<br>***HID Test Report***<br>13:30:24, March 05, 2012                                                                                                    |                                                                                                    |

|                                                                   |       |                                        | 10000           |                 | select BL Download           |
|-------------------------------------------------------------------|-------|----------------------------------------|-----------------|-----------------|------------------------------|
| IDT=CH°                                                           |       | Kiosk2                                 | USB Tool        |                 |                              |
| /alue through Innovation                                          | V2    | 2.2 Copyright                          | (C) 2012 IDTech |                 | Hex File Then Select<br>Once |
| Device Identifier Report Options                                  |       | ······································ | /ivotech Cmds   |                 |                              |
| Vendor 1D5F © Exchange Input/Output Re                            | ports | BL Download                            | l Hex File      | •               |                              |
| Product ID: 0100 © Exchange Feature Reports                       | 5     | Write Con                              | mand Params     | Test HID Device |                              |
|                                                                   | Ъ     | RAM Addr                               | 40002000        | 1 Report No.    |                              |
| Detect HID Device Clear Exit                                      |       | Flash Addr                             | 00010000        | Once            |                              |
| Jsage Page: 0xFF00                                                |       | Data Size                              | 0000004         |                 | 050010                       |
| Jsage: 0x1<br>Input Report Byte Length: 64                        |       |                                        |                 | Continuo        | SECOND: er                   |
| Dutput Report Byte Length: 64                                     |       | Data                                   | DEADBEEF        | 1000            | EC8_GR2.0.0_Cxx              |
| Feature Report Byte Length: 0                                     |       |                                        | Debug           | 1000            |                              |
| Number of Link Collection Nodes: 1                                |       | Quiet 0                                | Debug           | Interval        | -rxxxx.hex                   |
| Number of Input Button Caps: 0                                    |       |                                        |                 | Turcing         |                              |
| Number of InputValue Caps: 4                                      |       | Download Fi                            | le              |                 |                              |
| Number of InputData Indices: 4                                    |       | EC8_GR_2_0_0_C23_CANDIDATE_r20663.hex  |                 |                 |                              |
| Number of Output Button Caps: 0<br>Number of Output Value Caps: 4 |       |                                        |                 |                 |                              |
| Number of Output Data Indices: 4                                  |       | uses director                          |                 |                 |                              |
| Number of Feature Button Caps: 0                                  |       | Upoad File                             |                 |                 |                              |
| Number of Feature Value Caps: 0                                   |       | memory_du                              | mp.txt          |                 |                              |
| Number of Feature Data Indices: 0                                 |       |                                        |                 |                 |                              |
| Number of Input Buffers: 32                                       | 10    | Bytes sent                             | Bytes Rec       | eived           |                              |
| ***HID Test Report***                                             |       |                                        |                 |                 |                              |
| 15:32:58, May 29, 2015                                            |       |                                        | 01              |                 |                              |
| BL Download Hex File                                              |       |                                        | 47              | H               |                              |
| File is good                                                      |       |                                        | 0D              |                 |                              |
| Unlocking Device                                                  |       |                                        | 0A              |                 |                              |
| 55 32 33 31 33 30 0A 0D 00                                        |       |                                        | 30              |                 |                              |
| Prepare Sectors 9 26                                              |       |                                        | 0D              |                 |                              |
| Erase Sector 9 26                                                 |       |                                        | 0A              |                 |                              |
| ADDR_19_4=1000                                                    | =     |                                        | 00              |                 |                              |
| Prepare Sectors 9 9                                               |       |                                        | 00              | -               |                              |

| ) Vivotech Hid USBTool                                                            | Sec. Sec. |                                       | X                       |
|-----------------------------------------------------------------------------------|-----------|---------------------------------------|-------------------------|
| IDT=CH°                                                                           |           | Kiosk2 USB Tool                       |                         |
| Value through Innovation                                                          |           | V2.2 Copyright (C) 2012 IDTech        | After the file download |
| Device Identifier Report Options                                                  |           | Vivotech Cmds                         | complete. Select BL     |
| Vendor 1D5F © Exchange Input/Output Re<br>Control Transfer Only                   | ports     | BL Go to MainApp                      | GoTo MainApp Then       |
| Product ID: 0100 Exchange Feature Reports                                         | 5         | Write Command Params Test H           | Select Once             |
|                                                                                   | -         | RAM Addr 40002000 1 Rep               |                         |
| Detect HID Device Clear Exit                                                      |           | Flash Addr 00010000 Once              |                         |
| U23130                                                                            | *         | Data Size 00000004 Continuous         |                         |
| Transmitting:<br>55 32 33 31 33 30 0D 0A                                          |           | Data DEADBEEF                         | ,                       |
| Sent Report type 1 len 64 total len 8                                             |           | 1000 n                                | ns                      |
| Read Response: ReportLength=64                                                    |           | Quiet 0 Debug Interval                |                         |
| 55 32 33 31 33 30 0D 0A 30 0D 0A 00 00 00 00 00<br>00 00 00 00 00 00 00 00        |           | Download File                         |                         |
| 00 00 00 00 00 00 00 00 00 00 00 00 00                                            |           | EC8_GR_2_0_0_C23_CANDIDATE_r20663.hex |                         |
| 64 (64) Bytes Read report 1<br>U231300                                            |           |                                       |                         |
|                                                                                   |           | Upoad File<br>memory_dump.txt         |                         |
| OK: Unlock Device<br>Go MainApp                                                   |           | memory_damp.exc                       |                         |
| G1<br>Transmitting:                                                               |           | Bytes sent Bytes Received             |                         |
| 47 31 0D 0A                                                                       |           | 01 	 01                               |                         |
| Sent Report type 1 len 64 total len 4                                             |           | 55<br>32<br>47<br>31                  |                         |
| Read Response: ReportLength=64<br>47 31 0D 0A 32 30 0D 0A 00 00 00 00 00 00 00 00 |           | 33 0D                                 |                         |
|                                                                                   |           | 31 = 0A<br>33 32                      |                         |
| 00 00 00 00 00 00 00 00 00 00 00 00 00                                            |           | 30 30                                 |                         |
| 00 00 00 00 00 00 00 00 00 00 00 00 00                                            |           |                                       |                         |
| G120                                                                              | Ħ         | 47 🛫 00 🛫                             |                         |
|                                                                                   | *         | <u></u>                               |                         |

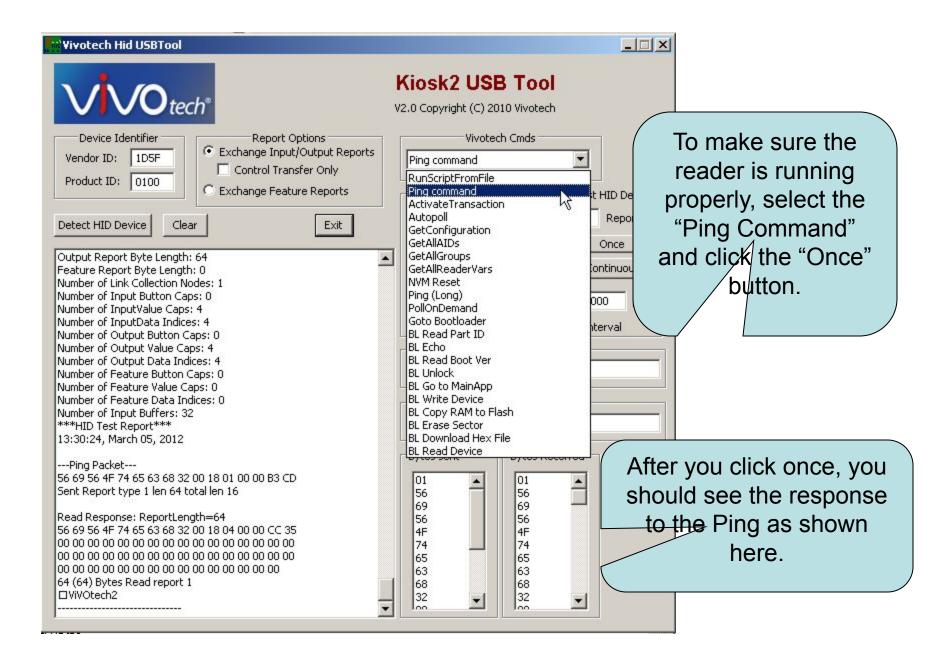